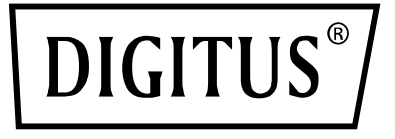

# **KVM anahtarı, 4 bağlantı noktalı, 4K60Hz, 4 adet DP girişi, 1 adet DP/HDMI çıkışı**

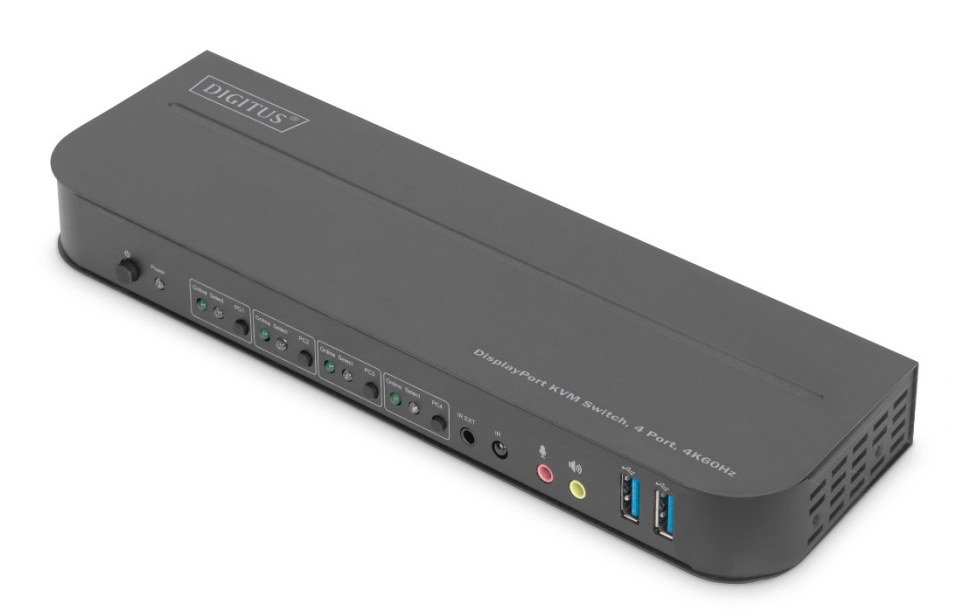

## **Hızlı Kurulum Kılavuzu**

DS-12890

### içindekiler

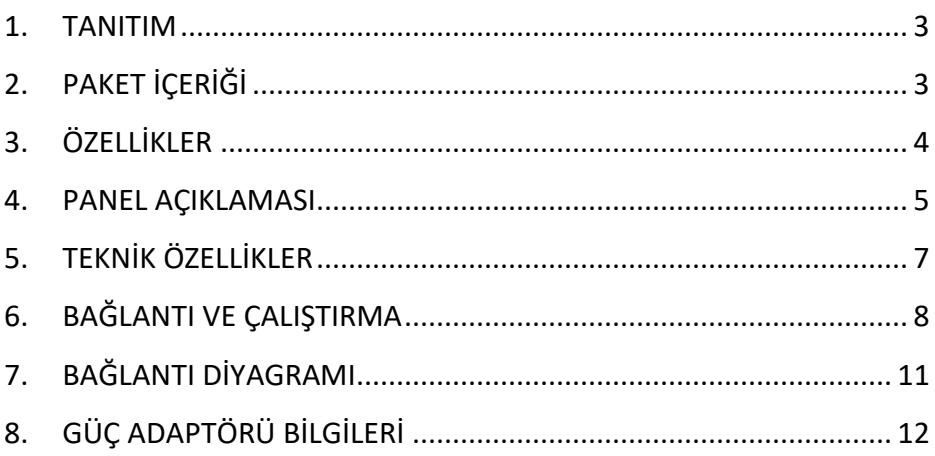

# **DEĞERLİ MÜŞTERİMİZ**

Bu ürünü satın aldığınız için teşekkür ederiz. Optimum performans ve güvenlik için lütfen bu ürünü bağlamadan, çalıştırmadan veya kullanmadan önce bu talimatları dikkatlice okuyun. Lütfen bu kılavuzu ileride başvurmak üzere saklayın.

### <span id="page-2-0"></span>**1. TANITIM**

Bu ürün, yüksek performanslı bir DP-KVM anahtarlayıcıdır. Birçok kaynağın arasında herhangi birinden alınan yüksek çözünürlüklü videoyu (60 Hz'de 4kx2k'ya kadar çoklu çözünürlük) ve sesi görüntü birimine aktarmaktadır. Bu DP-KVM anahtarlayıcı tuşa basarak çalıştırma fonksiyonunun yanı sıra akıllı fonksiyonları ve çalışır durumda takçıkar fonksiyonunu da bünyesinde bulundurur.

## <span id="page-2-1"></span>**2. PAKET İÇERİĞİ**

Bu birimi kullanmadan önce, lütfen ambalajı kontrol edin ve ambalaj kutusunda aşağıdaki öğelerin bulunduğundan emin olun:

- 1 adet KVM anahtarı, 4 bağlantı noktalı, 4K60Hz, 4 x DP girişi, 1 x DP/HDMI çıkışı
- 1 adet KVM anahtarı güç adaptörü
- 4 adet USB 3.0 bağlantı kablosu (USB B ila USB A)
- 4 adet DisplayPort™ kablosu, 1,2 m
- 1 adet kızılötesi uzaktan kumanda
- 1 adet bağlantı kablolu kızılötesi alıcısı
- 2 adet masa/duvar kurulumu için montaj braketi
- 1 adet kullanım kılavuzu

## <span id="page-3-0"></span>**3. ÖZELLİKLER**

- 60 Hz'de 4Kx2K çözünürlüğe kadar destekler
- RGB 4:4:4/ YCbCr 4:4:4/ YCbCr 4:2:2/ YCbCr 4:2:0'ı destekler
- KVM işlevini destekler
- DP bağlantı noktalarıyla dört bilgisayarı kontrol etmek için ekranı (DP veya HDMI) ve bir dizi klavye ile fareyi destekler
- DisplayPort:

Kanal başına 8.1 Gbps (tüm kanallar 32.4 Gbps) bant genişliğini destekler Kanal başına 16 bit (tüm kanallar 48 bit) renk derinliğini destekler HDR'yi destekler

**Not: Teorik olarak DP çözünürlüğü 8K'ya kadar çıkabilmesine rağmen DP1.4 ekran kartları ve 8K DP ekran için doğrulanmalıdır**

• HDMI:

Kanal başına 6 Gbps (tüm kanallar 18 Gbps) bant genişliğini destekler Kanal başına 12 bit (tüm kanallar 36 bit) renk derinliğini destekler HDCP 2.2/1.4'ü destekler HDR'yi destekler

- Kızılötesi uzaktan kumanda işlevini destekler
- LED göstergelerini değiştirmeyi destekler
- Windows 2000/XP/Vista/Win7/Win8/Win10/Win11 ve üstünü / Linux/ Apple Mac OS'yi destekler

### <span id="page-4-0"></span>**4. PANEL AÇIKLAMASI**

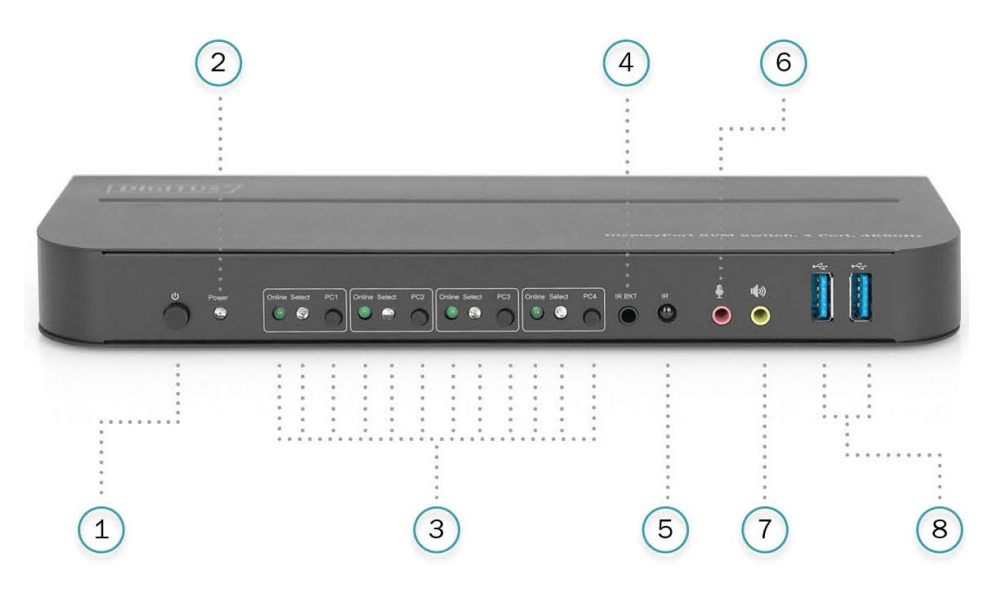

#### **Ön Panel**

- 1) Güç Düğmesi: Birimi açmak/kapatmak için bu düğmeye basın.
- 2) Güç Göstergesi: DC/5V elektrik verilip birim açıldığında LED yanacaktır.
- 3) Giriş Seçimi: PC1/PC2/PC3/PC4 seçildiğinde giriş seçimini belirten ilgili "Select" öğesi yanar (Otomatik anahtarlama modunda "Select" LED'leri bir döngüde yanıp söner). İlgili USB-B bağlantı noktası bağlandığında "Online" LED ışığı yanar.
- 4) IR EXT: Uzaktan kumandadan IR sinyalini almak için IR çoğaltıcıyı bu bağlantı noktasına bağlayın.
- 5) IR: Uzaktan kumandadan IR sinyalini almayı sağlar.
- 6)  $\overline{\Psi}$ : 3,5 mm MIC giriş bağlantı noktası.
- 7)  $\sqrt{10}$ : 3,5 mm stereo çıkış bağlantı noktası.
- 8) : Genellikle yazıcılara, tarayıcılara, U diske, vb. bağlanmak için kullanılan USB 3.0 bağlantı noktaları.

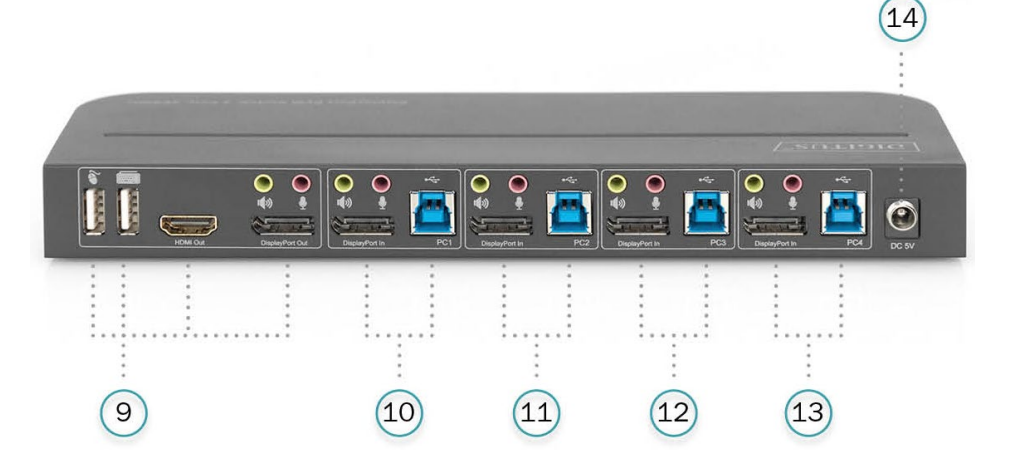

#### **Arka Panel**

9) Çıkış bağlantı noktaları:

bağlantı noktasını bir fareye veya klavyeye bağlayın.

**EED** bağlantı noktasını bir klavyeye veya fareye bağlayın.

**(a)** bağlantı noktasını bir amplifikatöre bağlayın.

bağlantı noktasını bir mikrofona bağlayın.

"HDMI Out" bağlantı noktasını HDMI ekrana bağlayın.

"DisplayPort Out" bağlantı noktasını DP ekrana bağlayın.

10) PC1 giriş bağlantı noktaları: Sırasıyla PC1'in DisplayPort, USB, MIC, stereo bağlantı noktalarına bağlayın. 11) PC2 giriş bağlantı noktaları:

Sırasıyla PC2'nin DisplayPort, USB, MIC, stereo bağlantı noktalarına bağlayın.

- 12) PC3 giriş bağlantı noktaları: Sırasıyla PC3'ün DisplayPort, USB, MIC, stereo bağlantı noktalarına bağlayın.
- 13) PC4 giriş bağlantı noktaları: Sırasıyla PC4'ün DisplayPort, USB, MIC, stereo bağlantı noktalarına bağlayın.
- 14) DC 5V: 5V DC güç kaynağını birime takın.

# <span id="page-6-0"></span>**5. TEKNİK ÖZELLİKLER**

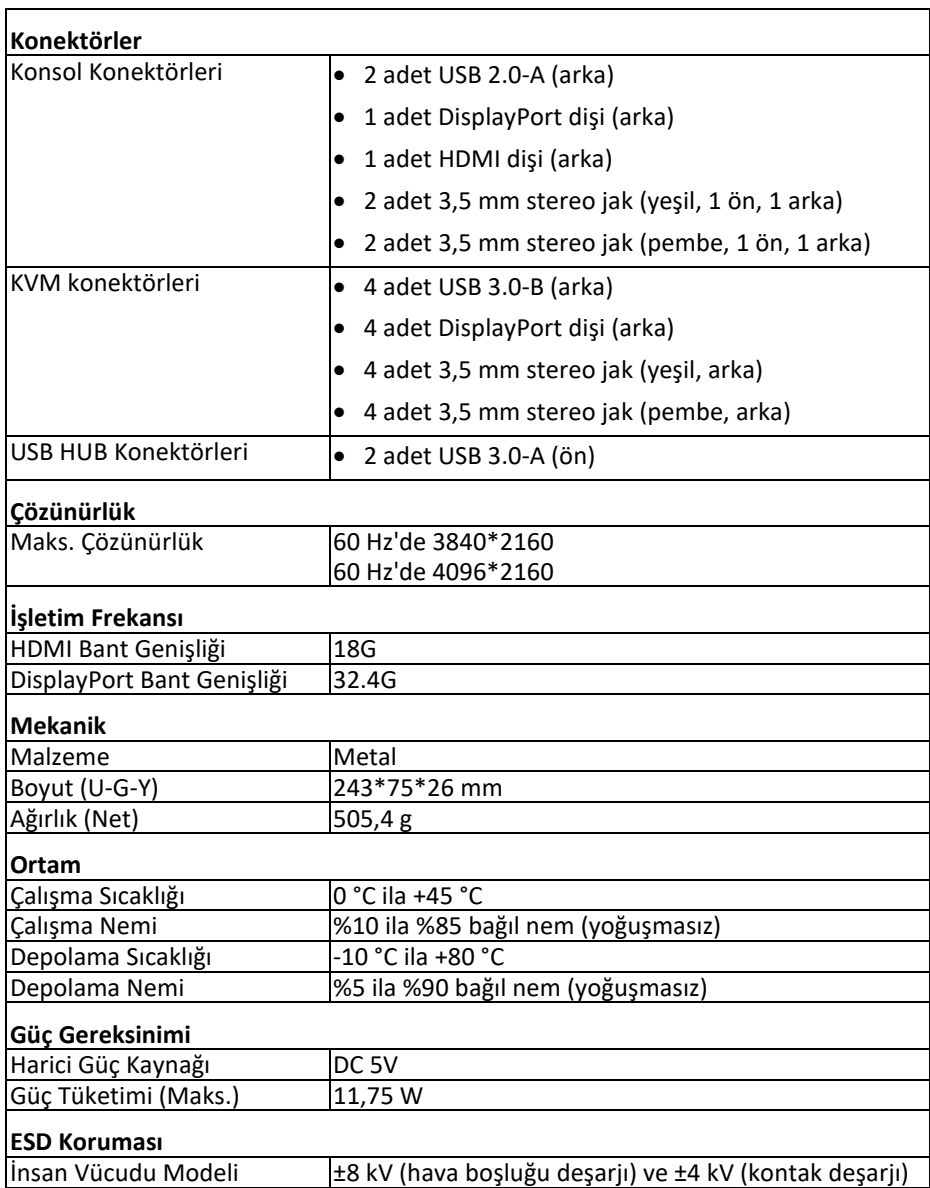

# <span id="page-7-0"></span>**6. BAĞLANTI VE ÇALIŞTIRMA**

#### **Çalıştırma**

- 1) Bilgisayarları, USB kabloları kullanarak birimin USB-B bağlantı noktalarıyla bağlayın; Sırasıyla bilgisayarların MIC ve stereo bağlantı noktalarını, 3,5 mm ses kablolarını kullanarak birimin MIC ve stereo bağlantı noktalarına ("DisplayPort In" üzerindeki) bağlayın; Bilgisayarları, DisplayPort kablolarını kullanarak birimin "DisplayPort In" bağlantı noktalarıyla bağlayın.
- 2) Klavyeyi ve fareyi, birimin arka panelinde bulunan USB-A bağlantı noktalarına bağlayın; Sırasıyla mikrofonları ve amplifikatörleri, 3,5 mm ses kablolarını kullanarak birimin mikrofon ve stereo bağlantı noktalarıyla (ön panelde "DisplayPort Out" üzerindeki) bağlayın; Azami 2 m DisplayPort kablosu kullanarak birimin "DisplayPort Out" bağlantı noktasına bir ekran bağlayın. (Ya da HDMI kablosu kullanarak birimin "HDMI Out" bağlantı noktasına bir ekran bağlayın) **Not: "DisplayPort Out" veya "HDMI Out" bağlandıysa video çıkışı, otomatik olarak bağlanan bağlantı noktasından olur; ikisi de bağlantıysa video çıkışı, DisplayPort ile olur.**
- 3) Birimi DC 5V elektrik ile çalıştırıp güç düğmesine bastığınızda "güç" göstergesi yanar. USB-B bağlantı noktaları normal olarak bağlanır ve "Online" göstergeleri yanar. Seçili mevcut bilgisayarı belirtmek için "Select" öğesi yanar.
- 4) Birimin ön panelindeki düğmelere basarak girişi seçtiğinizde ilgili "Select" öğesi yanar. Seçimden sonra ekranda ilgili görüntü görünür ve seçilen bilgisayar, bir dizi klavye ve fareyle kontrol edilebilir.
- 5) Uzaktan kumanda, manuel tuşlarla aynı şekilde çalışır.

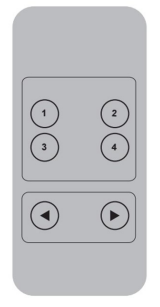

1,2,3,4: Giriş seçimine yöneliktir. 1 seçeneği PC1'i, 2 seçeneği PC2'yi, 3 seçeneği PC3'ü ve 4 seçeneği PC4'ü belirtir.

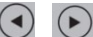

, Döngü anahtarlama için. Sıra: PC1→PC2→PC3→PC4→PC1….

6) Harici işlev için yazıcıyı/tarayıcıyı/U diski, birimin ön panelinde bulunan USB-A bağlantı noktalarına bağlayın.

#### **Özel İşlev Çalıştırma:**

1) Fare gezinme işlevi:

Fareyi, ekranın en sağ tarafına doğru sürükleyin ve 2 saniye boyunca sağa kaydırmaya devam edin, birim otomatik olarak bir sonraki bağlantı noktasına geçecektir. Anahtarlama sırası: PC1→PC2→PC3→PC4→PC1→…;

- 2) USB-B algılama anahtarlama işlevi:
	- Birimde, bir bilgisayarın birimin USB-B bağlantı noktasına bağlandığı algılanırsa birim hemen bu bilgisayara geçiş yapar ve ilgili "Online" ve "Select" göstergeleri yanar.

(Örneğin: PC1 zaten bağlıysa PC3, USB-B bağlantı noktası ile birime bağlanır, daha sonra birim hemen PC3'e geçiş yapar.

- Seçili olan PC kapalıysa veya USB kablosu çıkarılmışsa birim, güç açıldığında ve USB bağlantı noktası bağlandığında otomatik olarak bir sonraki bilgisayara geçer.
- 3) Kısayol işlevi

(İşlevsel klavyede çalışmaz, sadece arka paneldeki 2 adet USB-A bağlantı noktası bu işleve erişim sağlayabilir.)

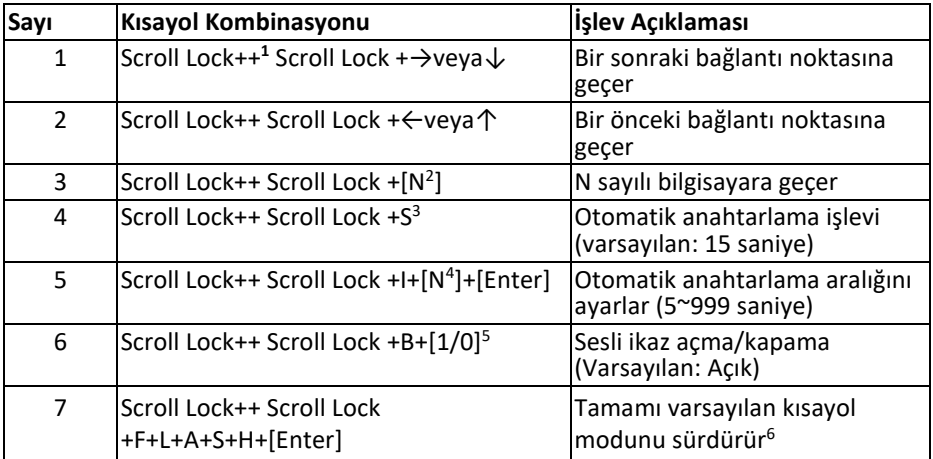

#### **Not**

- Kısayol tuşları büyük/küçük harf duyarlı değildir;
- Sesli ikaz PC1 PC2, PC3 ve PC4 arasında geçiş yapıldığında çalar.
- $1$  "++" art arda hızlı bir şekilde 2 kez basma anlamına gelir. Örneğin: "Scroll Lock ++ Scroll Lock + 1" ifadesi, Scroll Lock tuşuna art arda iki kez basıp ardından "1" numaralı tuşa basmak anlamına gelir. Her bir kısayol kodu arasındaki algılama 5 saniyedir. Örneğin, Scroll Lock tuşuna bir kez basılıp 5 saniyeden uzun süre sonra Scroll Lock tuşuna yeniden basıldığında kısayol kombinasyonu geçersiz olur;
- <sup>2</sup> Burada "N", bilgisayar sayısını ifade eder. Örneğin, PC2'ye geçmek için kısayol kombinasyonu "Scroll Lock ++ Scroll Lock + 2" şeklindedir;
- <sup>3</sup> Bu işlev açıldığında DisplayPort, MIC ve hoparlör, USB olmadan otomatik anahtarlama moduna girer. Otomatik anahtarlamadan önce herhangi bir tuşa basarak (boşluk tuşu hariç) porttan çıkabilirsiniz ve boşluk tuşuna basarak halihazırda bulunulan bağlantı noktasında kalabilirsiniz. Otomatik anahtarlama yapıldığında "Select" LED ışığı aynı anda yanıp söner.
- <sup>4</sup> Burada "N", 5 (saniye) ila 999 (saniye) arasında değişen anahtarlama aralığı sayısını belirtir;
- <sup>5</sup> "1" açık, "0" ise kapalı anlamına gelir;
- <sup>6</sup> Bu mod sadece 4 ve 6 numaralı kısayol fonksiyonuyla ilgilidir.

### <span id="page-10-0"></span>**7. BAĞLANTI DİYAGRAMI**

#### **Ön Panel**

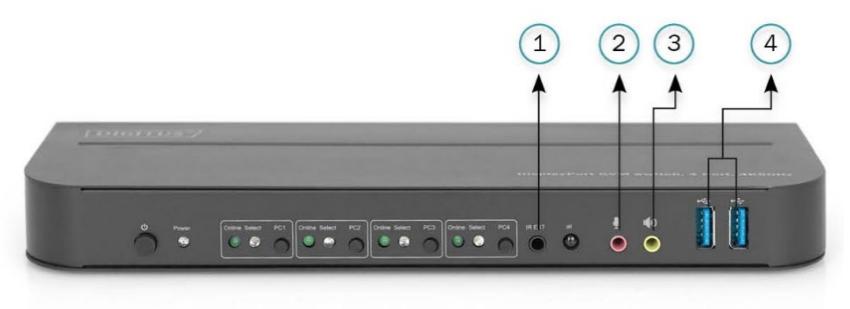

- ①. IR Çoğaltıcı
- ②. Mikrofon
- ③. Amplifikatör
- ④. USB Aygıtlar

#### **Arka Panel**

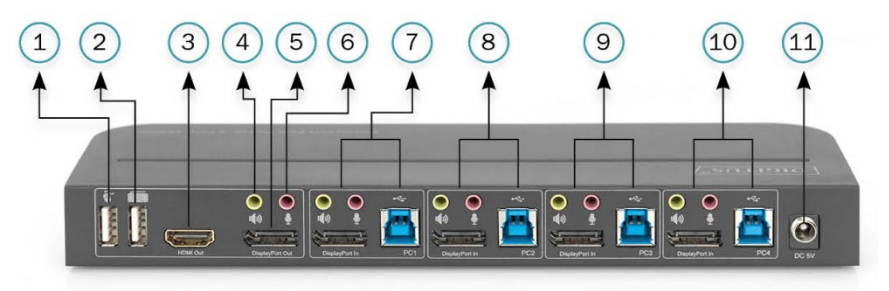

- ①. Fare
- ②. Klavye
- ③. HDMI Ekran
- ④. Amplifikatör
- ⑤. DisplayPort Ekranı
- ⑥. Mikrofon
- ⑦. PC 1
- ⑧. PC 2
- ⑨. PC 3
- ⑩. PC 4
- ⑪. Güç Kaynağı

## <span id="page-11-0"></span>**8. GÜÇ ADAPTÖRÜ BİLGİLERİ**

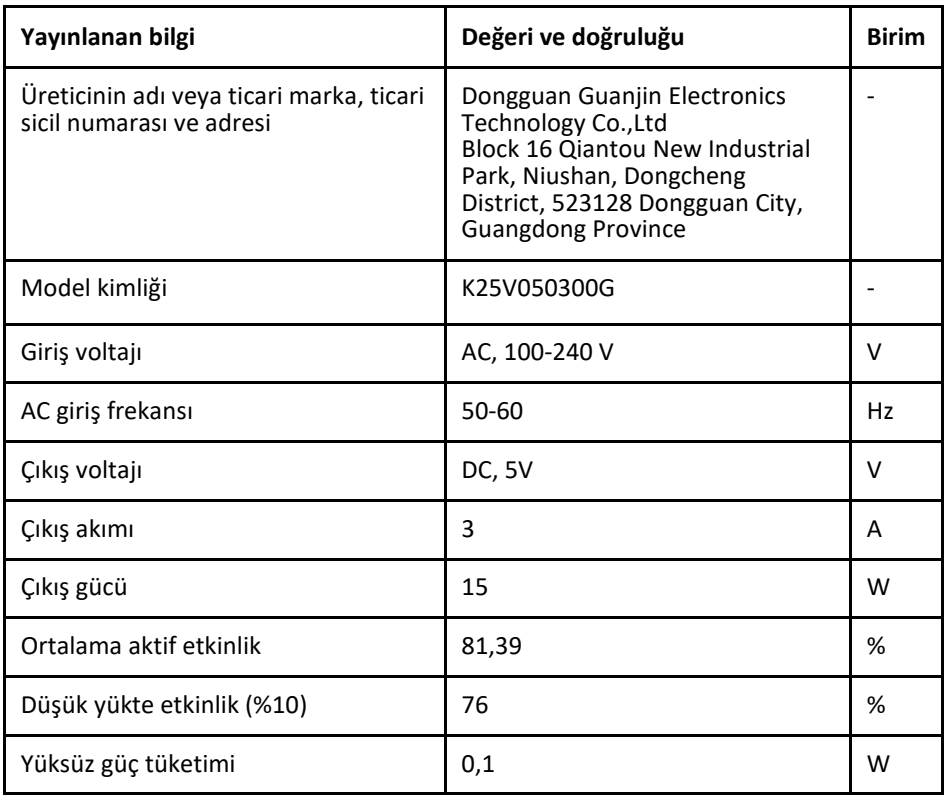

Assmann Electronic GmbH, Uygunluk Beyanının sevkiyat içeriğine dâhil olduğunu beyan eder. Uygunluk Beyanı eksikse aşağıda belirtilen üretici adresinden posta yoluyla talep edebilirsiniz.

#### **[www.assmann.com](http://www.assmann.com/)**

Assmann Electronic GmbH Auf dem Schüffel 3 58513 Lüdenscheid Almanya

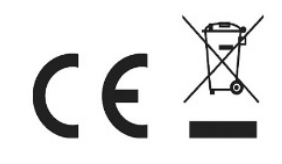